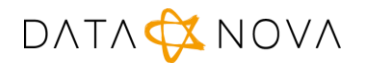

## Matkortet sperre kort og overføre saldo

Dokumentet beskriver hvordan en bruker kan sperre et mistet kort samt overføre saldo til et nytt kort. Logg inn med din brukerid og passord på [https://kantinekort.bergen.kommune.no.](https://kantinekort.bergen.kommune.no/)

## Sperre kort

Dersom Matkortet er mistet er det anledning for å sperre kortet ved å gå inn på Administrer kort.

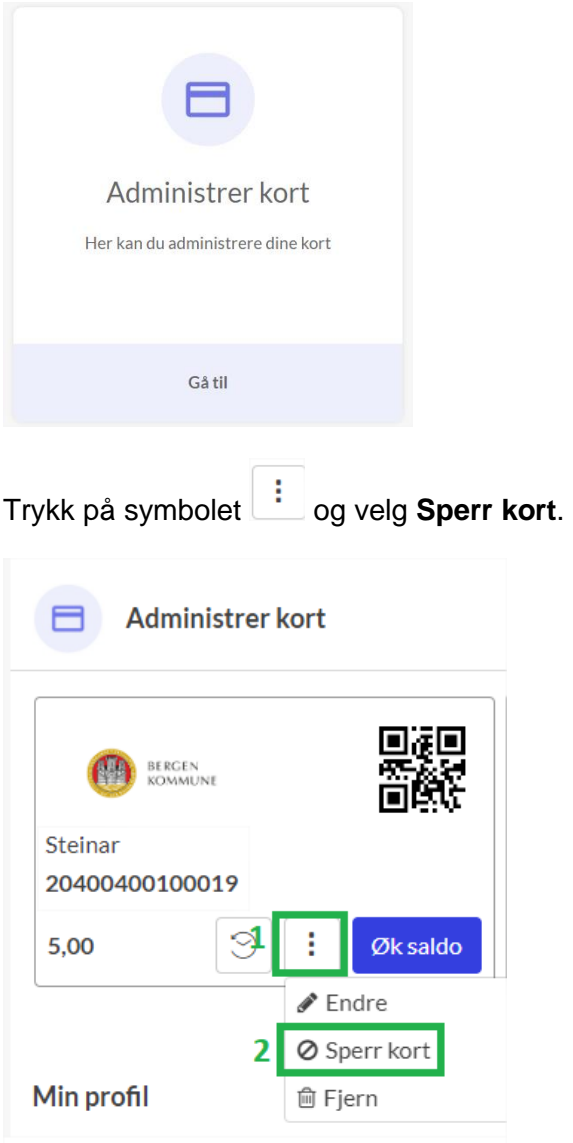

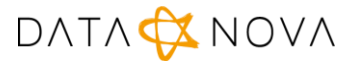

Det er viktig å være klar over at et kort som er sperret ikke vil kunne åpnes igjen. Derfor kommer det opp et ekstra varsel som må bekreftes med **Ja**.

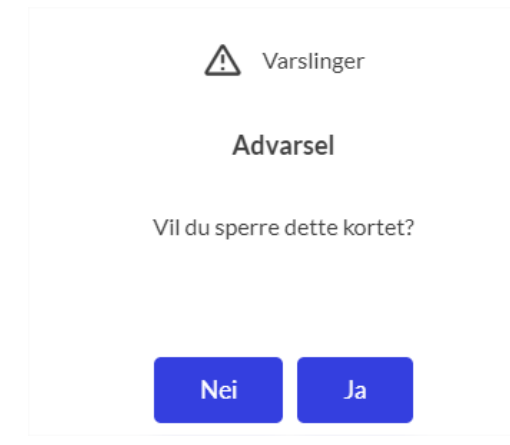

Kortet vil merkes som sperret som vist på bildet under.

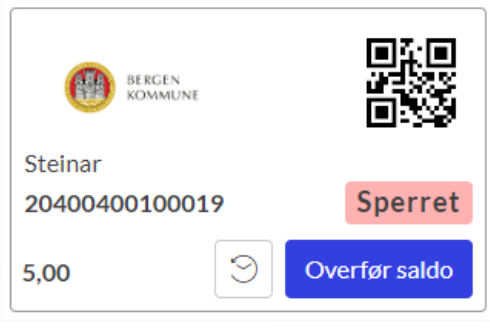

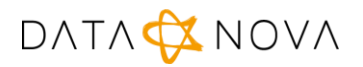

## Overfør saldo til nytt kort

Overføring av saldo krever at det nye Markortet er registrert på nettsiden ved å trykke på  $\left\lfloor + \right\rfloor$ . Det nye kortet vil legge seg til listen som vist på bildet under.

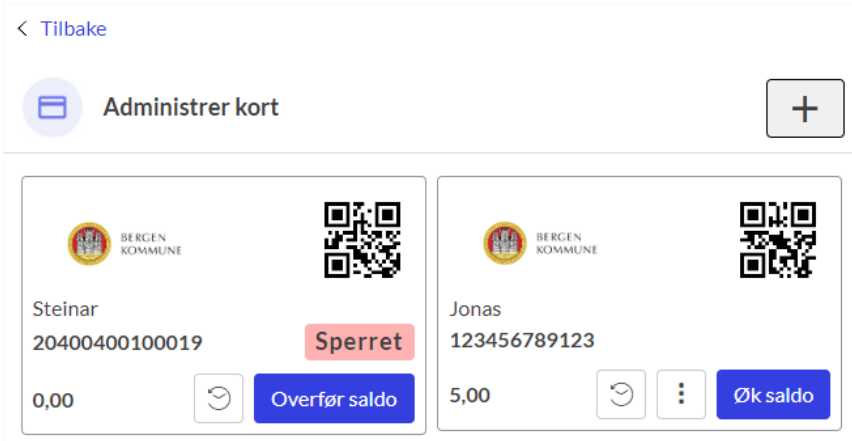

På kortet som er merket som er sperret velg **Overfør saldo**. Det vil da komme opp meldingen vist under.

Ved flere kort får du et valg om hvilket kort du ønsker å overføre beløpet til. Bekreft med **Ok**.

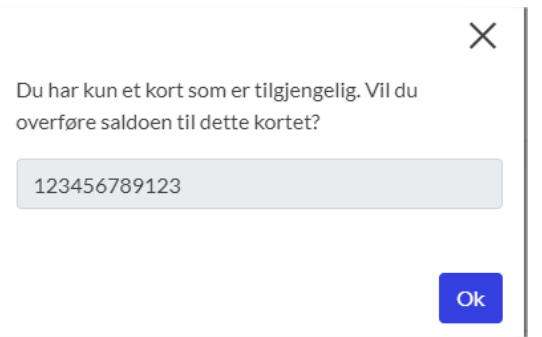

Det nye kortet har fått overført saldo og kan benyttes i skolekantinen.

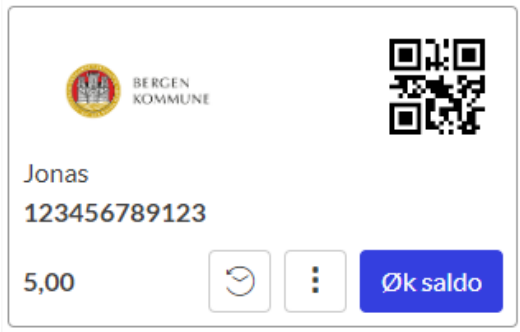